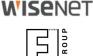

# **ANPR Application** Application Setup

**Initial Settings** 

© 2017 Hanwha Techwin Co., Ltd. © 2017 FF Group All rights reserved

### **WISE**NET

This document provides guidelines on **ANPR application installation and setting up** to achieve best LP readings.

The guide covers the following topics

- application launch and autostart options
- basic settings
- test operations

Latest edition always available as <u>PDF</u> (<u>https://goo.gl/eyCF6Q</u>) and <u>Power Point</u> (<u>https://goo.gl/ZGdA3B</u>)

Last updated **2018-08-20** (Latest update: Slide #5 - ROI Settings)

Other useful resources

# **Application Launch**

|       | Install                                                                                              |   |                         |   |                                                             | Versi           | ion : 3.0 |
|-------|----------------------------------------------------------------------------------------------------|---|-------------------------|---|-------------------------------------------------------------|-----------------|-----------|
|       |                                                                                                    |   |                         |   |                                                             | Application man | ager      |
| No. 🗘 | Application name                                                                                     | ¢ | Status                  | ÷ |                                                             | Setup           | 0         |
| 1     | NumberOkEdgeHanwha<br>Installed date : 2017-07-01 T 13:40:22<br>Version : 5.1.17<br>Uninstall Go App |   | Stopped<br>Start Health |   | Priority<br>O Low<br>High<br>Auto start<br>VEnable<br>Apply | () Medium       |           |

Allow Pop-up windows if your browser alerts so

| <u>O</u> ptions | ×           |                                                           |
|-----------------|-------------|-----------------------------------------------------------|
| Allow           | op-up       | for 10.0.3.135                                            |
| <u>E</u> dit Po | p-up Bl     | ocker Options                                             |
| Don't s         | how th      | s message when pop-ups are blocked                        |
| Show '          | http://1    | 0.0.3.135/home/setup/opensdk/html/NumberOkEdgeHanwha/inde |
| 10.001/02/02    | 0/165201838 |                                                           |

You may need to launch the app manually every time camera reboots if **Auto start** option was not checked.

#### Make sure to:

- 1. set Priority to **High**
- 2. check Auto start
- 3. Apply changes
- 4. Start application
- 5. Status will change to **Started but not running**
- 6. Wait for 5 seconds and refresh the page
- 7. Click Go App

To relaunch the application just click **Stop** and then **Start** again.

| т | The following pop-ups were blocked on this page:               |               |
|---|----------------------------------------------------------------|---------------|
|   | http://10.0.3.129/home/setup/opensdk/index.html?AppName=Number | rOkEdgeHanwha |
|   | Always allow pop-ups from http://10.0.3.129                    |               |
|   | Continue blocking pop-ups                                      |               |
|   | Manage pop-up blocking                                         | Done          |

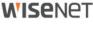

### Application Launch Troubleshooting: No video

|                    | NumberOK EDGE<br>License Plate Recognition ap |                                                  |                         | Events               | Search                 | Settings        |          |     |
|--------------------|-----------------------------------------------|--------------------------------------------------|-------------------------|----------------------|------------------------|-----------------|----------|-----|
| It is not inten    |                                               | This mode is provided<br>s monitoring as video p |                         |                      | ication per            | formance a lot. |          |     |
|                    | Ē                                             |                                                  |                         |                      |                        |                 |          |     |
|                    |                                               |                                                  |                         |                      |                        |                 |          |     |
|                    |                                               |                                                  |                         |                      |                        |                 |          |     |
|                    | <b>_</b>                                      |                                                  |                         |                      |                        |                 |          |     |
|                    | T.                                            |                                                  |                         | T                    |                        |                 |          |     |
|                    |                                               |                                                  |                         |                      |                        |                 |          |     |
|                    |                                               | License Plate I                                  | Recognition application | Version 5.1.19.641.3 | 33                     | Event           | s Search | Set |
|                    |                                               |                                                  |                         |                      | C Adress :<br>6CCC70A0 |                 |          |     |
| Date & Time        | Plate                                         |                                                  |                         | License status:      | LICENSE ACTIVA         | TED             |          |     |
| 32/04/3019-14-00-5 |                                               |                                                  |                         | SD-Card st           | atus:OPERATING         |                 |          |     |
|                    |                                               |                                                  |                         | Sav                  | e setting              |                 |          |     |
|                    |                                               |                                                  |                         |                      |                        |                 |          |     |
|                    |                                               |                                                  |                         |                      |                        |                 |          |     |
|                    |                                               |                                                  |                         |                      |                        |                 |          |     |
|                    |                                               |                                                  |                         |                      |                        |                 |          |     |
|                    |                                               |                                                  |                         |                      |                        |                 |          |     |
|                    |                                               |                                                  | ¢                       |                      |                        |                 |          |     |
|                    |                                               |                                                  |                         |                      |                        |                 |          |     |
|                    |                                               |                                                  | -                       | _                    | _                      |                 |          |     |

To save bandwidth the app shows frames from MJPEG camera stream.

The application expects the stream from URL http://<IP\_address>:6162/livemjpeg?<timestamp>

#### Video may be unavailable for the reasons:

port 6162 is not forwarded 1:1 on the router to get video from outside the network local to the camera;
 browser in use is other than recommended Chrome, Firefox or Safari;

3) browser may use cached app web page.

#### Solutions:

 Check the app is running at WiseNet WebViewer and refresh the app web page by pressing Ctrl-F5.
 Use Chrome, Firefox, or Safari to access the app.

3) Set up port forwarding on the router.

4) Navigate to the app from the network local to the camera (e.g. via TeamViewer access to one of the computers in the network).

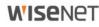

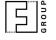

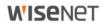

### Application Setup ANPR Settings - Recognition Area and Plate width

| numberok | NumberOK EDGE<br>License Plate Recognition application | Version   | 5.1.xx                    | Events | Search | Settings |
|----------|--------------------------------------------------------|-----------|---------------------------|--------|--------|----------|
|          |                                                        |           | Mac address: 00166CC39D44 |        |        |          |
|          | License status: Lic                                    | CENSE AC  | TIVATED                   |        |        |          |
|          | SD-Card status: O                                      | PERATING  |                           |        |        |          |
|          |                                                        |           | Save setting              |        |        |          |
|          |                                                        |           |                           |        |        |          |
|          | Min pla                                                | te width, |                           | 130    |        |          |

Adjust recognition zone (ROI) as appropriate:

- click and drag to reposition
- click inside recognition zone frame to activate resize controls, and drag frame midpoints to resize

### Avoid having OSD text and obstacles between camera and traffic within the ROI.

For better ANPR results ensure that plates enter and exit the zone through upper and lower borders of the frame.

Recommended ROI parameters to start with:

- ROI height approx. <sup>1</sup>/<sub>3</sub> of frame height
- ROI location middle of the frame

Adjust **Min plate width** as appropriate. Refer to Camera Mounting guide (Plate number dimensions) <u>https://goo.gl/RNchBX</u> for more details.

#### Click Save setting

### Application Setup Recognition zone - Motion paths

IC3 NSE

#### **ANPR unfriendly motion paths**

Camera View

(partial plate number recognition may occur)

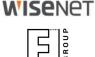

6

### **ANPR friendly motion paths**

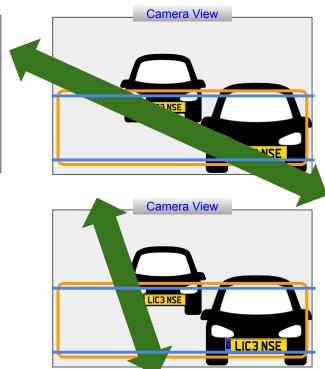

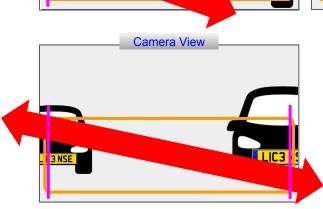

Also avoid having within the recognition area:

LIC3 NSE 2017/05/11 09:00:00

**Camera View** 

any obstacles that can appear between plate numbers and camera;
OSD.

### Application Setup Test operations

| Number OK         EDGE         Number OK         EDGE         Events         Search         Settings                                                              |          |             |                         |           |            |  |  |  |  |
|----------------------------------------------------------------------------------------------------|----------|-------------|-------------------------|-----------|------------|--|--|--|--|
| This mode is provided for setup purposes only.<br>It is not intended for continuous monitoring as video process affects camera and application performance a lot. |          |             |                         |           |            |  |  |  |  |
|                                                                                                    |          |             |                         |           |            |  |  |  |  |
| Date / Time                                                                                                    | Plate    | List        | Action                  | Photo     | Country    |  |  |  |  |
| 05/07/2017 15:14:19                                                                                                    | VSnn5CDI | Not in list | Saved to SD Sent to NVR | VS 005-CD | No Country |  |  |  |  |
| 05/07/2017 15:14:16                                                                                                    | VS005CD  | Not in list | Saved to SD Sent to NVR | VSECOSCO  | SRB        |  |  |  |  |
| 05/07/2017 15:00:38                                                                                                    | EK86     | Not in list | Saved to SD Sent to NVR | JAZE 2K86 | DEU        |  |  |  |  |
| 05/07/2017 15:00:33                                                                                                    | RZELW90  | Not in list | Saved to SD Sent to NVR | RZE LW90  | POL        |  |  |  |  |
| 05/07/2017 15:00:31                                                                                                    | RPZY325  | Not in list | Saved to SD Sent to NVR | RPZ Y325  | POL        |  |  |  |  |
| 05/07/2017 15:00:15                                                                                                    | RZ3958J  | Not in list | Saved to SD Sent to NVR | RZ 3958J  | POL        |  |  |  |  |
| 05/07/2017 15:00:02                                                                                                    | RZ24791  | Not in list | Saved to SD Sent to NVR | RZ 24791  | POL        |  |  |  |  |
| 05/07/2017 14:59:58                                                                                                    | RZE2CV9  | Not in list | Saved to SD Sent to NVR | RZE 2CV9  | POL        |  |  |  |  |
| 05/07/2017 14:59:55                                                                                                    | RZ9440F  | Not in list | Saved to SD Sent to NVR | JRZ 9440F | POL        |  |  |  |  |
| 05/07/2017 14:59:54                                                                                                    | 3R9440F  | Not in list | Saved to SD Sent to NVR | RZ 9440F  | No Country |  |  |  |  |

### ROUP

**WISE**NET

#### **Events watch**

Click camera/plus icons to reveal video stream.

Please, avoid permanent monitoring as video streaming affects overall system performance. Hiding video just saves some space on the screen but it doesn't stop video stream consumption. Prolonged monitoring affects the camera performance even more if accessed from multiple browsers simultaneously.

Video playback would stop in approximately 20 min. It is not a malfunction but rather a measure to save resources. The application on camera will keep on recognizing license plates.

Refresh web page to resume video.

### Application Setup Test operations

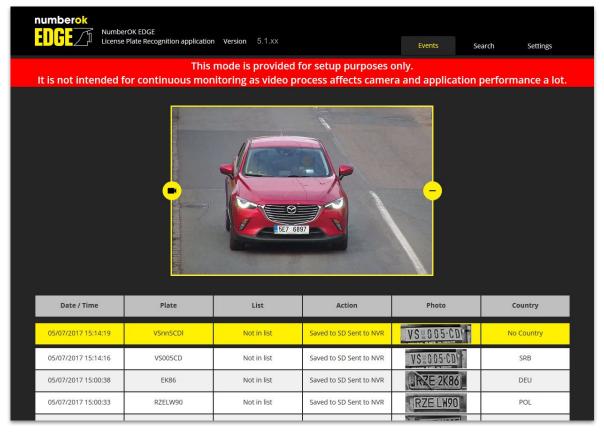

#### **Events watch**

Cross-check licence plates appearance with recognition results.

Adjust camera settings (exposure, zoom, focus, tilt) or ANPR application settings (recognition zone, plate width) as appropriate.

Please, refer to the following guides: Camera Mounting - <u>PDF</u>, <u>Power Point</u> Camera Settings - <u>PDF</u>, <u>Power Point</u>

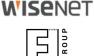

# Useful resources

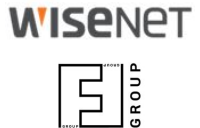

| Next step                                   | Application Core Features as PDF or Power Point                                                    |
|---------------------------------------------|----------------------------------------------------------------------------------------------------|
| Product page                                | https://www.hanwha-security.eu/business-security-products/xno-6120rfnp/                            |
| Product wiki                                | ff-group.org/hanwha                                                                                |
| Installation Checklist                      | PDF: <u>https://goo.gl/v29ZTW</u>                                                                  |
| ANPR Application quick access link template | http:// <ip>/home/setup/opensdk/html/NumberOkEdgeHanwha/index.html?AppName=NumberOkEdgeHanwha</ip> |
| Tech support contacts                       | https://www.hanwha-security.eu/support/support-faqs/                                               |
| Online tools                                | https://www.hanwha-security.eu/online-tools/                                                       |
| More resources                              | https://www.hanwha-security.eu/support/                                                            |